B6FH-B211-01 Z0-00

# **FUJITSU Tablet ARROWS Tab**

ARROWS Tab R726/P

# BIOS セットアップメニューー

Intel、インテルは、アメリカ合衆国および / またはその他の国における Intel Corporation の商標です。

その他の各製品名は、各社の商標、または登録商標です。 その他の各製品は、各社の著作物です。 その他のすべての商標は、それぞれの所有者に帰属します。

Copyright FUJITSU LIMITED 2017

# BIOSセットアップメニュー詳細

BIOSセットアップのメニューについて説明しています。 BIOSセットアップのメニューは次のとおりです。

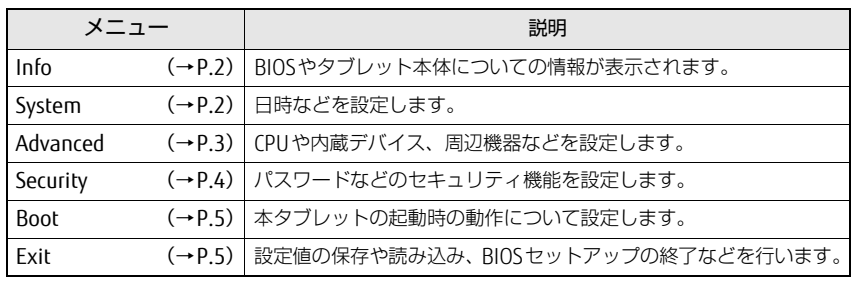

## 重 要

▶ BIOSセットアップの仕様は、改善のために予告なく変更することがあります。 あらかじめご了承ください。

## $P$  POINT

▶ ユーザー用パスワードで BIOS セットアップを起動すると、設定変更のできる 項目が制限されます。制限された項目はグレーに表示されます。 ユーザー用パスワードでBIOSセットアップを起動した場合に変更できる項目 は次のとおりです。

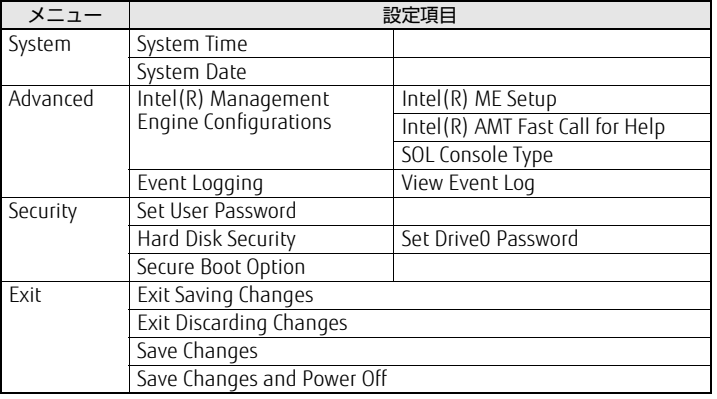

## <span id="page-1-0"></span>Infoメニュー

BIOSやタブレット本体についての情報が表示されます。設定を変更すること はできません。

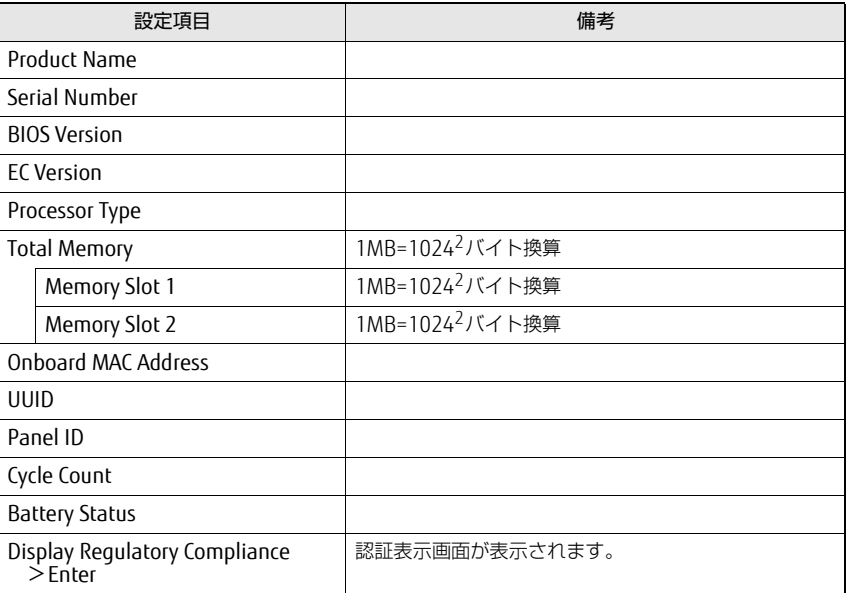

## <span id="page-1-1"></span>Systemメニュー

#### □選択肢 ■初期値

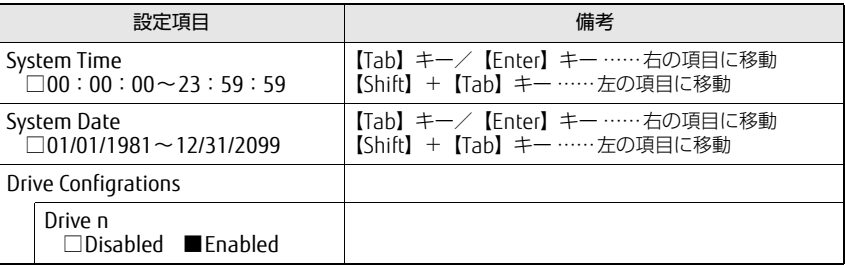

# <span id="page-2-0"></span>Advancedメニュー

#### □選択肢 ■初期値

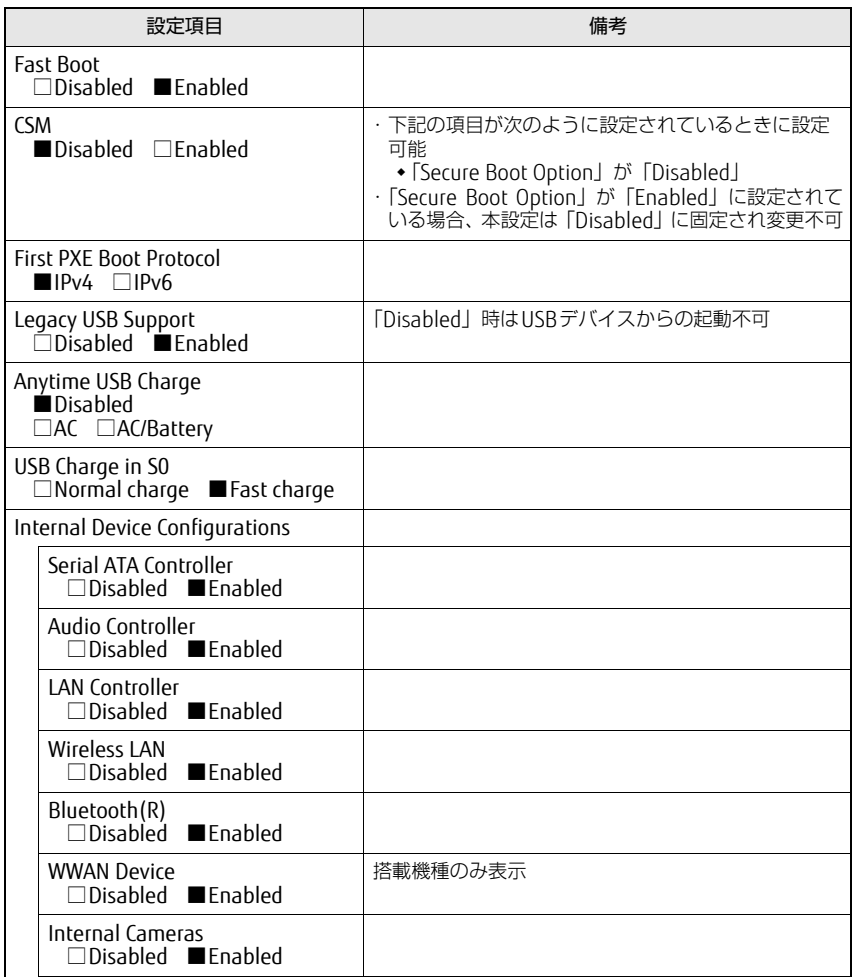

□選択肢 ■初期値

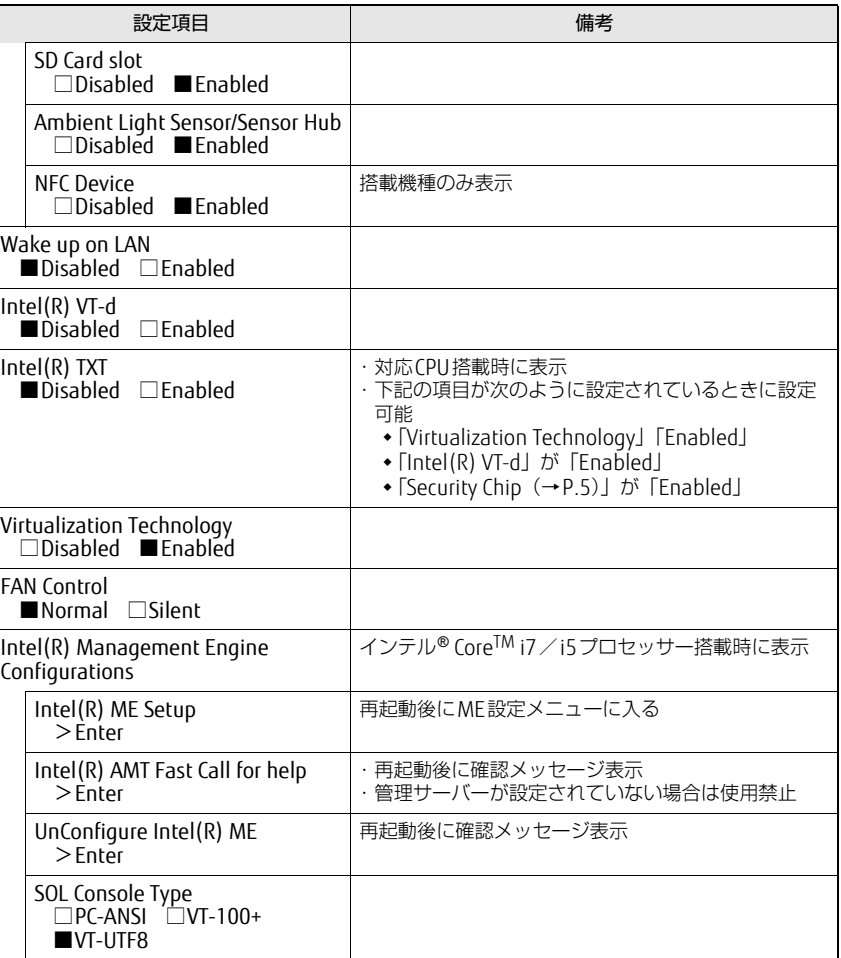

### □選択肢 ■初期値

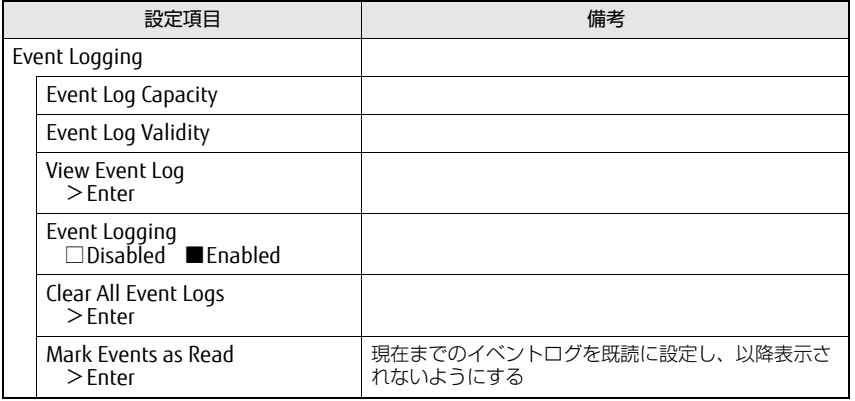

# <span id="page-3-0"></span>Securityメニュー

#### □選択肢 ■初期値

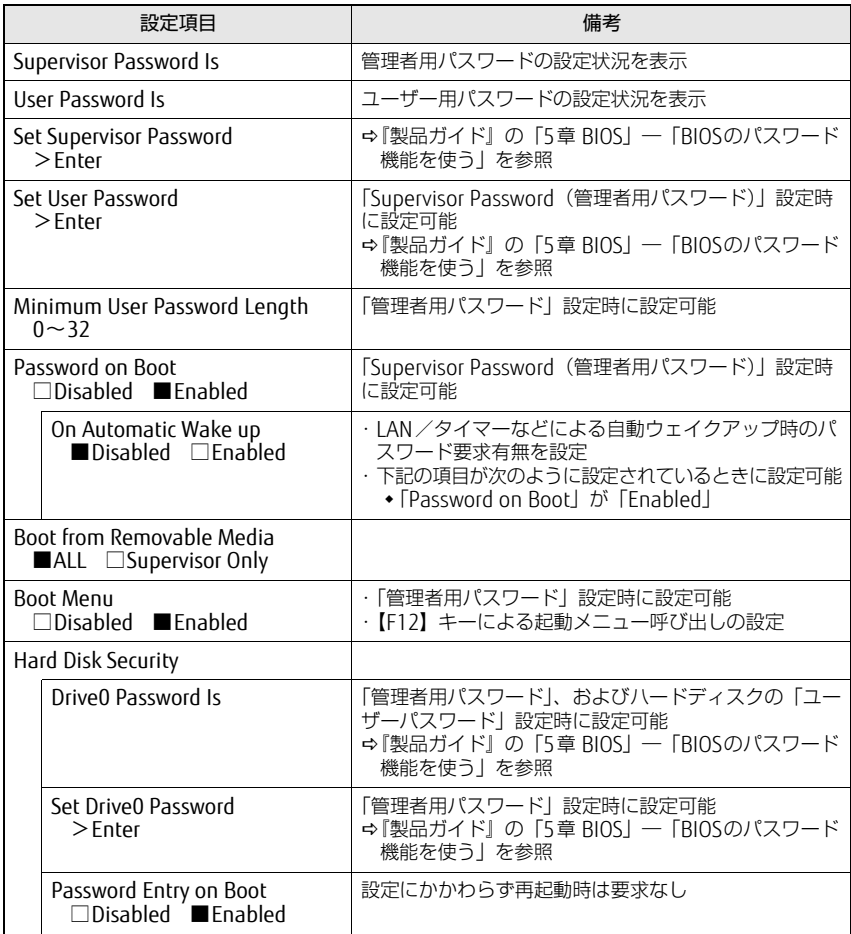

#### □選択肢 ■初期値

<span id="page-4-2"></span>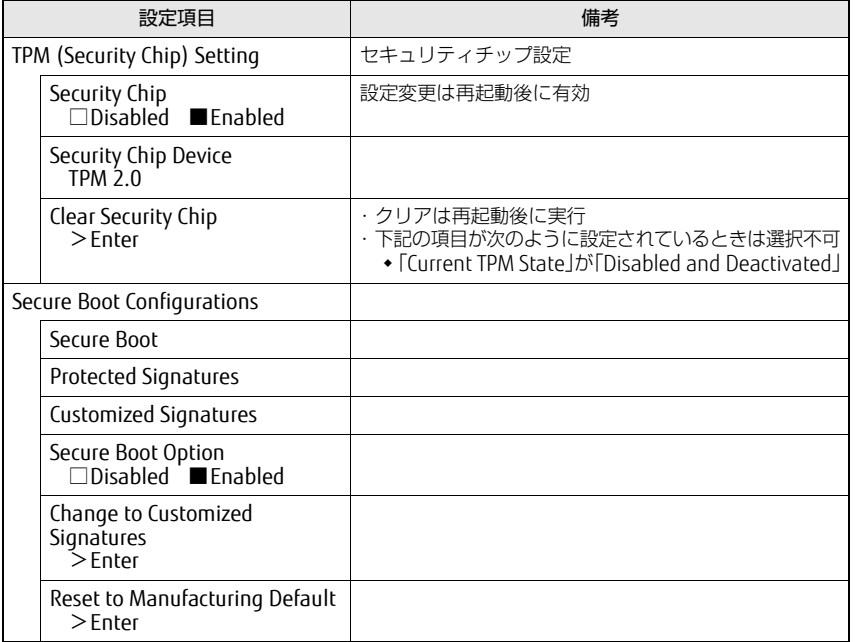

## <span id="page-4-0"></span>Bootメニュー

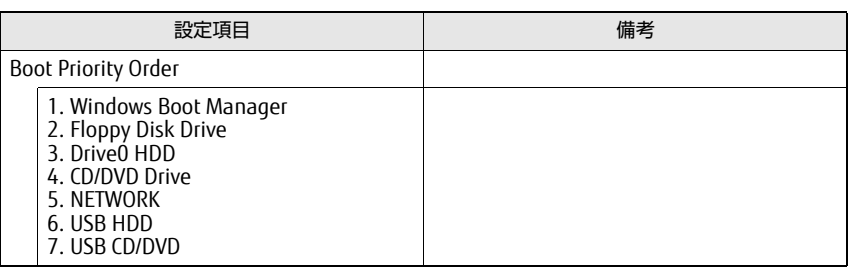

## <span id="page-4-1"></span>Exitメニュー

項目を選んで「Enter」をタップすると、確認画面が表示されます。

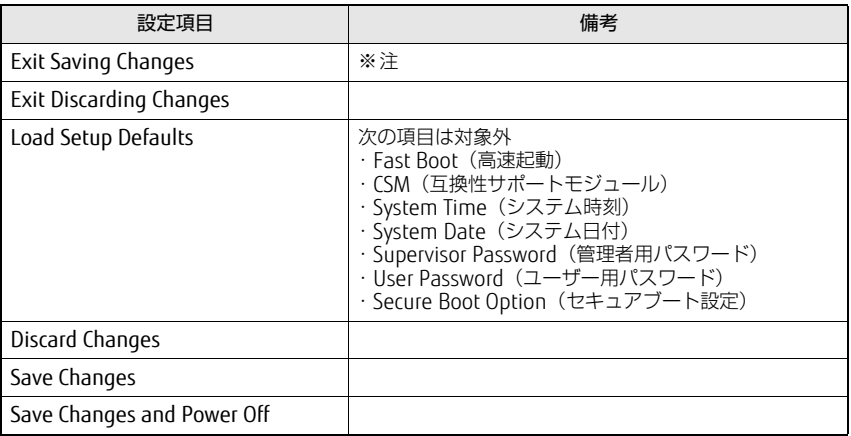

<span id="page-4-3"></span>注 :確認画面で「Yes」を選択すると、変更を保存して終了します。変更を保存せずに終了する場 合は、「Exit Discarding Changes」を選択してください。